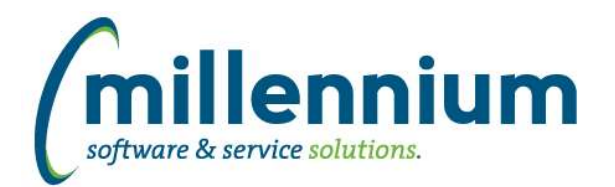

# Release Notes: Version 4.5.05

# *FASTSTUDENT*

#### **Case: 33726 Add ability for clients to create their own Term function based filters**

A new data entry form has been added to enable you to create custom term based filter list. The list you create will appear on the "fx" button associated with a Term filter on reports throughout the Student application

### **Case: 40747 Add Faculty College and Department Code to Faculty Load reports**

New filters and columns added for reporting and querying on faculty college and department assignments. The following new filters were added:

- Faculty College
- Faculty Dept
- Home College (not enabled by default)
- Home Dept (not enabled by default)

New Columns added:

- All Faculty Colleges
- All Faculty College Descs
- All Faculty Depts
- All Faculty Dept Descs
- -- following not enabled by default
- Home College
- Home College Desc
- Home Dept
- Home Dept Desc

The new filters/columns were added to the following reports:

- Faculty Workload Term Summary
- Faculty Workload Detail
- Faculty Course Workload Data Entry
- Faculty NonInstructional Workload Data Entry

You can adjust whether new columns and/or filters are enabled via the Administration tab of each report.

### **Case: 41168 Update how end of term is set for Current Curriculum records, and how it is applied to the learner record**

End dates for current curriculum data will now flow down from the parent record if not end date is defined at the child record. In addition to the current curriculum records will no longer be included in the term they end, but only up until the end term.

### **Case: 41278 Create Live Views for student reporting**

A live reporting option is now available on the Admissions, List of Students and All Registration Records pages and any associated drill downs.

Access to this option is limited to the only those users who have been granted the Student - Live Reporting role

### **Case: 41352 Faculty Load and Comp - Lock editing on approved/verified records**

When a faculty term summary record is approved and/or verified, all associated faculty/term instructional and non-instructional workload data entry records become locked and uneditable. To edit, you must change term summary record back to unapproved and unverified.

*Friday, May 24, 2019*

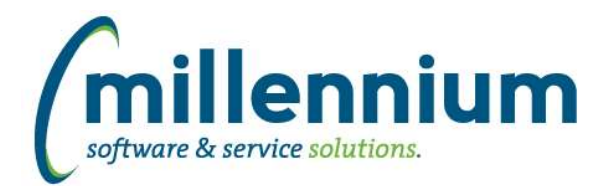

# Release Notes: Version 4.5.05

## **Case: 41503 Faculty Load and Comp - Term Summary Report Overload issue**

If, on a single course, overload is assigned to a different job than regular workload, there should be a separate row in the term summary report for the overload job. Previously, when workload was split between regular and overload and the overload job was different from the regular workload job, full workload was displaying under regular workload job. That workload was then split between regular and overload workload on the row for the regular workload job. Now, there would be a separate row for both jobs.

### **Case: 41520 SYNADMISSION\_INFO additional columns**

The following columns have been added to the SYNADMISSION\_INFO warehouse table:

- DEPT\_CODE\_2
- DEPT\_DESC\_1
- DEPT\_DESC\_2
- DEGREE\_DESC\_1
- DEGREE\_DESC\_2
- STUDENT\_TYPE\_DESC
- RATE\_CODE
- RATE\_DESC
- ACADEMIC\_YEAR\_CODE
- ACADEMIC\_YEAR\_DESC
- TERM\_DESC
- LEVEL\_DESC
- CAMPUS\_DESC

#### **Case: 41561 Update function to return terms for next academic year**

Both functions Academic Year Terms and Next Year Academic Terms have been updated. They are now both tied to the value being returned by the Current Term function, so as long as this function is correct both of these two should work. This should eliminate issues that occur where there are gaps between the end of term and start of the next term.

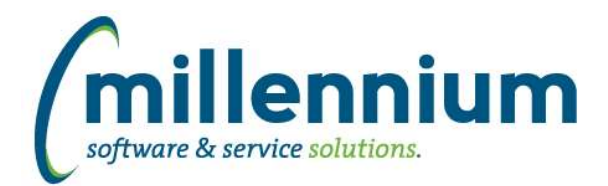

# Release Notes: Version 4.5.05

## **Case: 41575 Admissions report - New Columns**

The following new columns were added to the admissions report:

- Application Date
- Admit Code
- Application Number
- Legal Nation
- Legal Nation Desc
- Language Code
- App Decision Date
- Major Code 2
- Degree Code 2
- Concentration Code
- Concentration Code 2
- Department Code
- Minor Code 2
- Department Desc
- Department Desc 2
- Degree Desc
- Degree Desc 2
- Student Type
- Student Type Desc
- Rate Code
- Rate Desc
- Campus Desc
- Term Desc
- Level Desc
- Academic Year
- Academic Year Desc

Note that the majority of these columns are delivered as "de-selected" by default, which means they are only available for users if they manually turn them on via Advanced Options. They can be turned on by default globally via the Administration tab.

### **Case: 41587 Add department to curriculum warehouse tables and filter to gen student info report**

Department filter has been added to the General Student info report. Columns for all student department codes and descriptions have also been added to the report. Adjust display settings as needed via Administration tab of report.

### **Case: 41669 Create Division stage table (STAGE\_STVDIVS)**

Created new stage table STAGE\_STVDIVS for student division codes and descriptions.

# **Case: 41688 Add Instructor Email address to Enrollment Summary report**

We have added a field for the instructor email address to the enrollment summary report. It has been added as an option field that can be enabled in the Advanced Options by the end users. This can be changed via the Administration tab on the page.

# **Case: 41701 Add Registration and Academic Year filters to Admissions report**

On the Admissions report:

- Added new 'Registered?' Yes/No filter to query for students who are registered or not registered. (enabled by default)

- Added new academic year filter (not enabled by default)

Note: You can optionally enable/disable and re-order filter controls via report level Administration tab -> Filter Options.

*Friday, May 24, 2019*

*Page 3 of 4*

*Client specific cases may or may not appear in this list, depending on their impact on the baseline applications and / or site specific settings.*

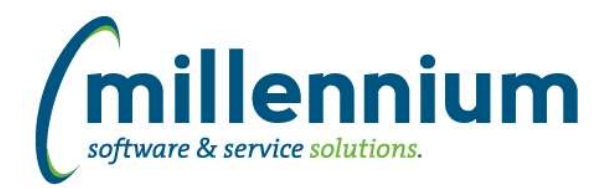

# *Global Changes That Affect All Applications*

### **Case: 41346 Graphing - Default Legend title when multiple Y axis are selected**

When adding a Y-axis to a graph, the title of the selected field will be the default value for the Y-axis legend title.

### **Case: 41397 Query with #substitution# filters and -- style comments works in Query Builder but breaks in Query Viewer**

Fixed a bug with Query Viewer where queries that contain #substitution# filters as well as --style line comments would break the query.

### **Case: 41616 Updates for handling Dashboard Filters when drilling down to pages**

When clicking on the title of a grid/graph item on a Dashboard to drill down, if that Dashboard has filters which are being used the filter values will now overwrite the filters of the underlying Pinned Report instead of just appending to them.

For example, if your Pinned Report had "Example Filter = A" and Dashboard had "Example Filter = B" the system will show results for "Example Filter = B" where as prior to this update the report would run with "Example Filter = A AND Example Filter = B."